## 万方数据服务平台

1、 浏览器直接访问网址:<https://fsso.wanfangdata.com.cn/> 或者万方数据 库(<http://g.wanfangdata.com.cn/index.html>)首页(右上角) ——登录 ——CARSI 校外访问;

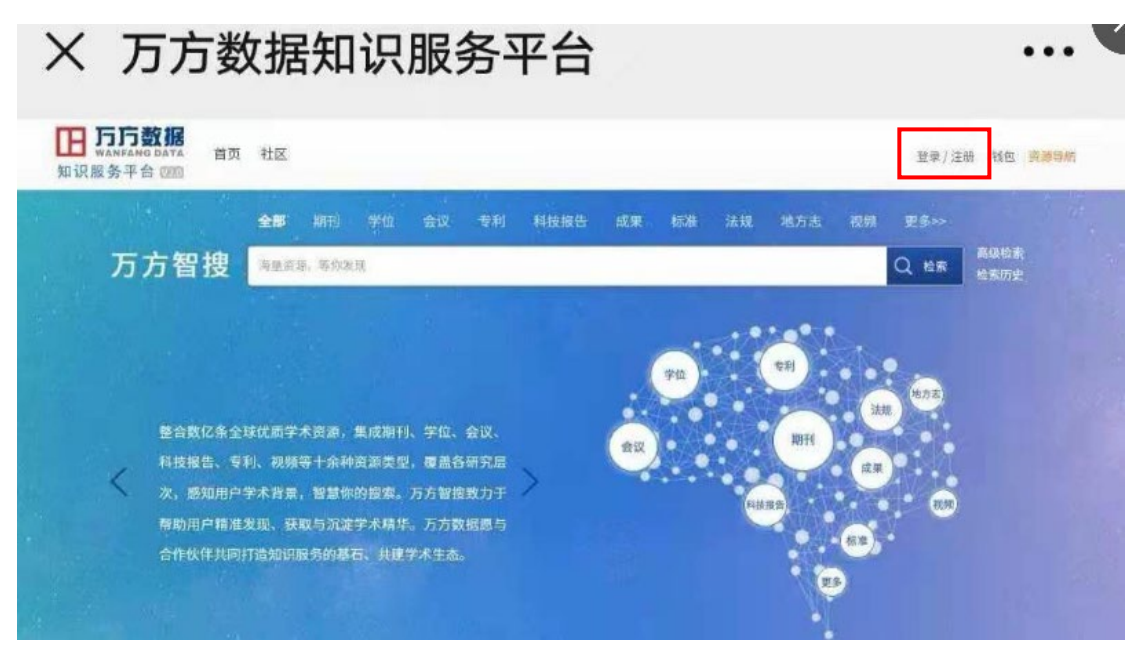

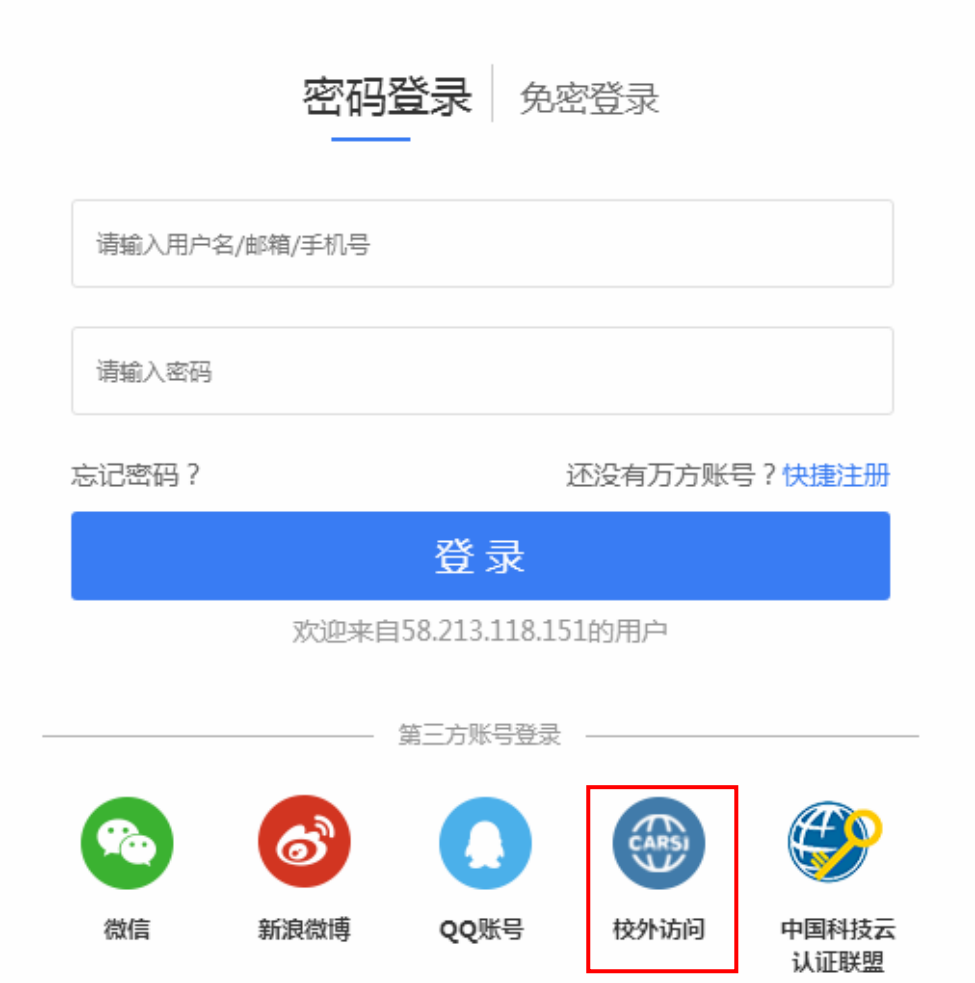

2、在页面的"选择高校 / 机构"下拉框中选择"南京工业大学图书馆",点击"前往";

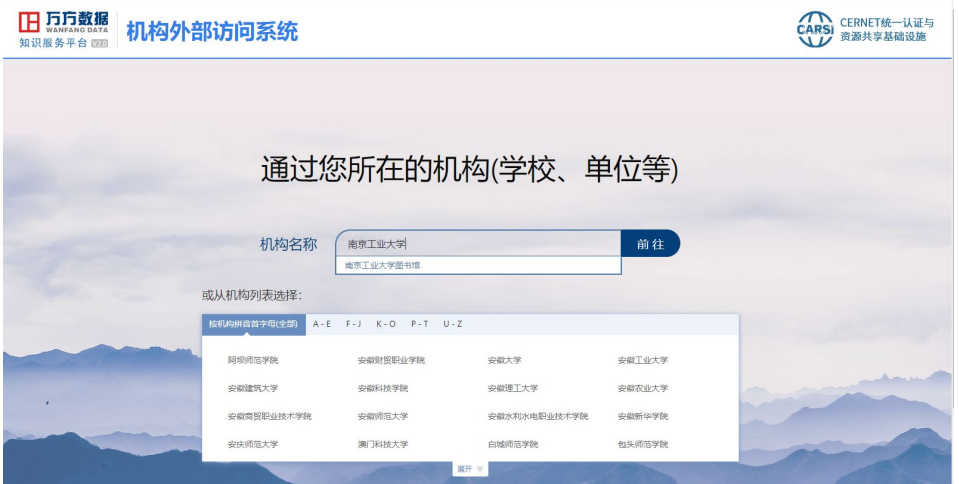

3、跳转至"南京工业大学"身份验证界面,输入智慧南工账号密码,登录成功后,在页面 右上方会显示"南京工业大学图书馆"字样,用户即可访问我校购买的万方期刊库和学位论 文库资源。

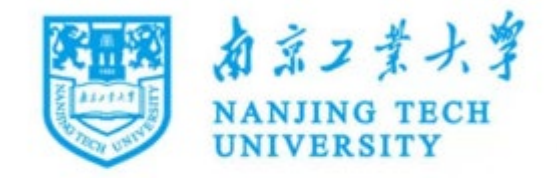

登录到 万方数据知识服务平台

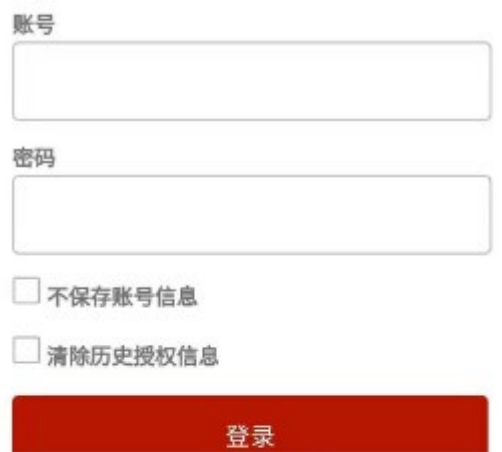

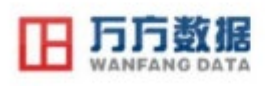

https://fsso.wanfangdata.com.cn